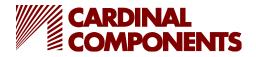

## **CPPY series Programming**

- 1) PC system should be Win 7 or higher; .NETFramework 4.8
- 2) Connect mini-USB to the PG-3200 and connect both USB A connectors to USB ports on the PC. If using a USB hub, make sure it is self-powered.

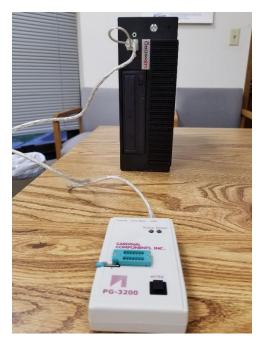

3) The power LED will illuminate.

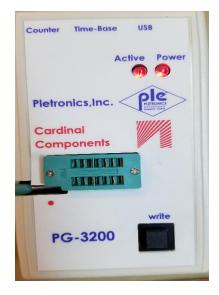

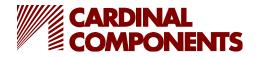

- 4) Launch software (Box connected message, see 1 below).
- 5) Place device in appropriate socket
- 6) Select tab CPPY
- 7) Enter required frequency, see 2 below
- 8) Select required supply voltage from dropdown, see 3 below
- 9) Select Calculate button, see 4 below then Program, see 5 below

PCXO Programming Software @Version - 5.44.0.0

| PCXO Programming Software @Ve | rsion - 5.44.0.0        |                         |                         | - 🗆 X                    |
|-------------------------------|-------------------------|-------------------------|-------------------------|--------------------------|
| CPPY CPP                      | LC55/PC55               | 5                       | alculate                | 4 CARDINAL<br>COMPONENTS |
|                               | 40 ~                    | 5                       |                         | About                    |
| Target Freq. (MHz)            | 2                       | Configure               | File Qu                 | iick Sorting             |
| VDD. (Volt)                   | 3.3 ~ 3                 | Curture                 | Time Dava               |                          |
| Range (± ppm)                 | 10                      | System<br>Configuration | TimeBase<br>Correction  |                          |
| Pin #1                        | PDB ~                   |                         |                         |                          |
| Output Drive Strength         | 8 mA ~                  | Programming me          | asurement Man           | ual measurement          |
| Programming Mode              | Calculate + Program 🗸 🗸 | <u>Freq. (</u>          | MHz) <u>Offset (PPI</u> |                          |
| Calculation Result            |                         | Before Program          | mming                   | Test After Programming   |
| (DSM) R Value                 | 0                       |                         |                         | Tolerance (PPM)(25°C)    |
| M Value                       | 0                       | After Program           | ming                    | Input 50 Output 25       |
| P Value                       | 0                       | Freq_0                  |                         | Program Result           |
| Fvco                          | 0.00                    | Freq_1                  |                         |                          |
| Offset (ppm)                  | 0.00                    | Freq_2                  |                         |                          |
| PLL                           | O ON O OFF              | Freq_3                  |                         |                          |
|                               |                         |                         |                         | Read CPPY parameters     |
| 0.304 Programmer is connect   |                         |                         |                         |                          |

The photo below shows the connections for the ZIF socket.

|                | Active Power |
|----------------|--------------|
| Pietronics.inc | - Ple>       |
| Cardinal       | . 🧖          |
| Vec min        | Out          |
|                | GND          |
| -              | write        |
| PG-320         | D            |